## How to use easybib.com to create a Works Cited page

On easybib.com if you see the following, click on DELETE ENTIRELY to clear the page.

You are in a bibliography. View it now » Save it for later . Delete entirely

Then follow the directions below.

- 1. Copy and paste the website address of your source
- **Cite this** 2. Click on
- 3. Scroll down and make sure that DISPLAY URL is on YES

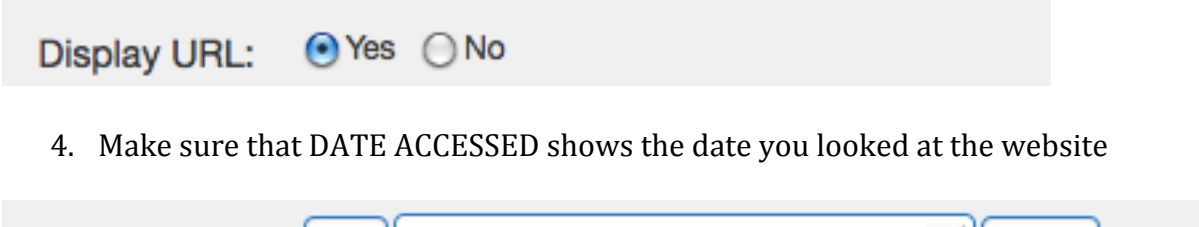

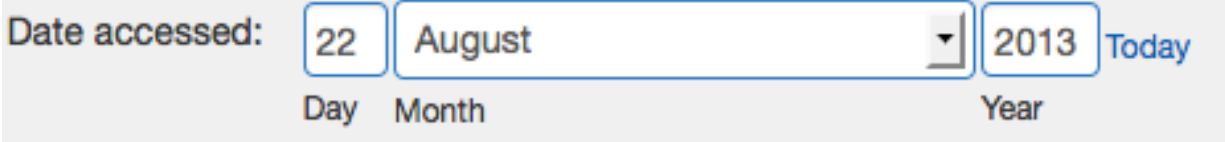

5. Click CREATE CITATION

Do all 5 steps again for each of your sources. When you are done, do the following:

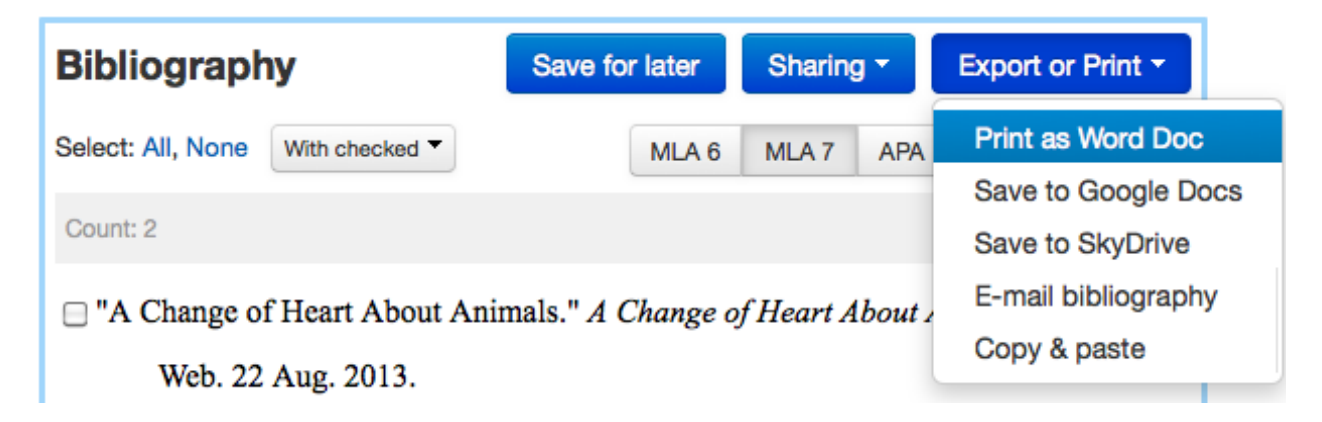